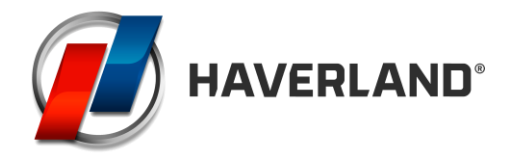

## **PROGRAMMING HAVERLAND RC12B**

-Once it is connected and installed, the screen should light up waiting for us to configure the current time. If the screen is off, press the ON/STANDBY button.

- Press the FUNCTIONS button until you see a clock drawing displayed. Then press the ON/STANDBY and FUNCTIONS buttons at the same time during 3 seconds. The time will begin to flash.

-Press the + or – buttons to program the current hour. Press the FUNCTION button to confirm. You have to configure the minutes the same way. Press the FUNCTION button to confirm.

-Next we will configure the current day, each day of the week is indicated with a number on the right hand side of the screen, the dot has to be placed on the correspondent day of the week, using the  $+$  or  $-$  buttons.

-After that we begin to configure the programming for each hour and each day of the week.

-We begin with the first hour for the first day of the week.

-Using the  $+$  or  $-$  buttons, we will indicate the comfort hour with the " $+$ ", and the economy with the "-".

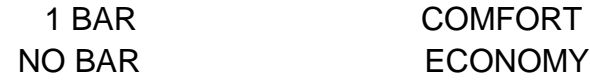

-Once the mode for the first hour is chosen, we start programming the mode for the second hour. We repeat the process for each hour and each day of the week.

-With the FUNCTION button you can make sure the heater is in AUTOMATIC mode (clock drawing displayed)

-Your heater is programmed.